truenorthlogic Sandy, UT 84070

**Plan for Deliberate Practice and Escambia Leader Assessment (PDP and ELA)**

**Escambia County School District**

# **ELA USER GUIDE**

**Updated 11/2013**

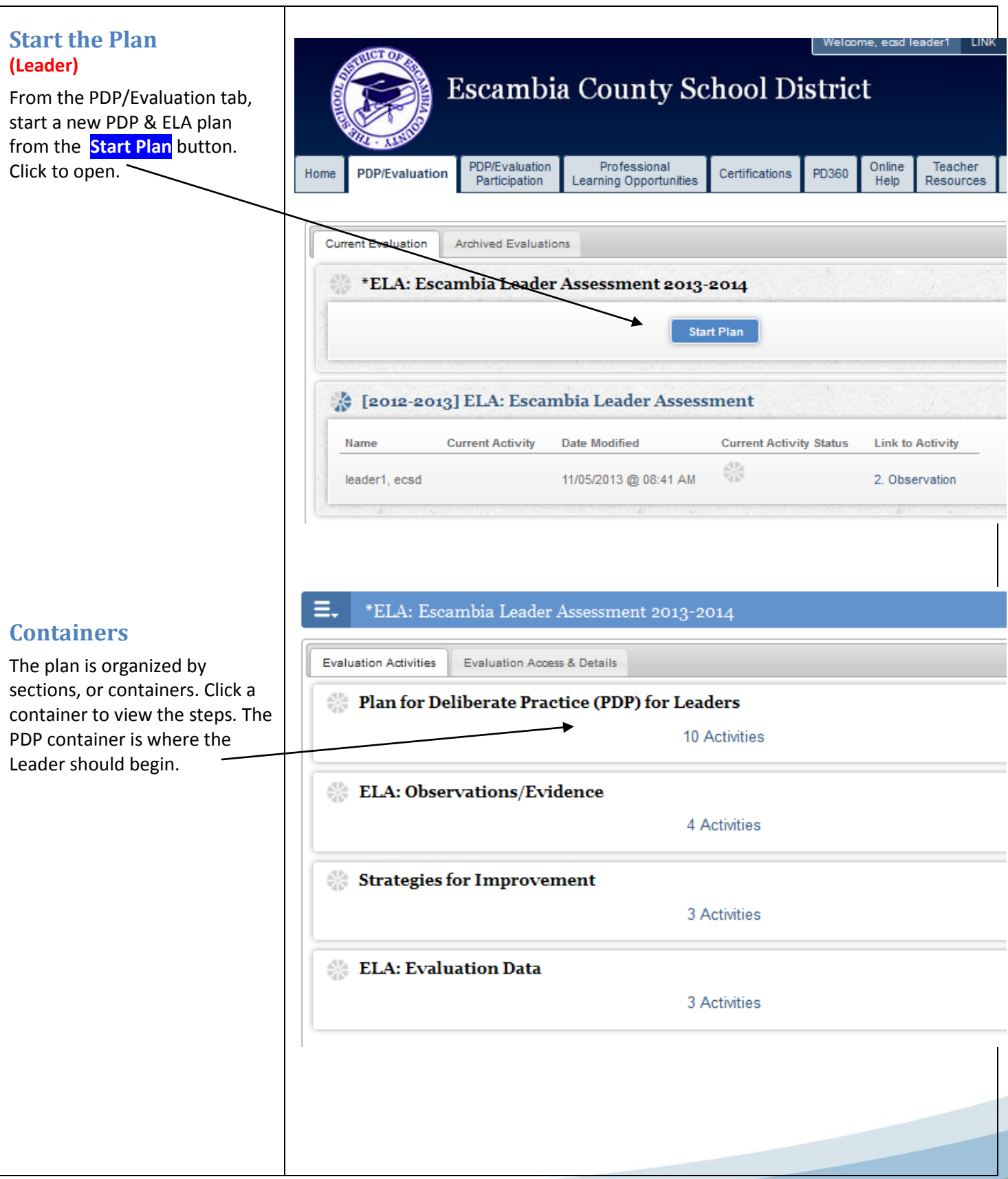

#### **Plan for Deliberate Practice for Leaders Complete the PDP Steps** \*ELA: Escambia Leader Assessment 2013-2014 **(Leader)** The first six steps should be **Evaluation Activities** Evaluation Access & Details completed by the Leader in the Plan for Deliberate Practice (PDP) for Leaders 66 beginning of the school year. 1. Add Your Evaluator(s) Link to your evaluator. 2. Add Other Plan Viewers The information in steps  $3 - 5$ 3. Review Prior Stakeholder Input should guide the Leader in View prior year survey results. determining his/her PDP focus for the year. 4. Prior Performance View prior year FPLS ratings.5. Self-Assessment 6. Plan for Deliberate Practice - Beginning of Year 柴 **In step 6,** the Leader will complete the embedded forms to guide the Leader in sharing To be completed at the beginning of the school year. his/her PDP focus for the year: **Print Forms** 6. Plan for Deliberate Practice - Beginning of Year 1. Identify a measure of student Student Growth Data  $\sqrt{N}$  New growth that you hope to impact through your PDP activities. None found New Plan for Deliberate Practice - Beginning of Year 2. Complete the goal setting None found prompts in the next section. **Evaluator Beginning of Year Comments Goal 1** should relate to **Leader Acknowledgement** the student growth measure you selected **Signature indicates** submission for approval of above. the Professional Development Plan: **Signoff Status Goal 2** is tied to the FPLS standards. You will No Signatures choose an ELA element Accept **Reject** on which you would like to focus.

# **Sign & Submit the PDP (Leader)**

After completing the activities in PDP step 6, click the "Accept" button to add your digital signature to the form.

THEN you will need to click the ACTIONS menu at the top of the step, and click SUBMIT.

## **Sign & Submit the PDP (Evaluator)**

The next step, PDP step 7, belongs to the Evaluator. The Evaluator will review the Leader's PDP, and do one of two things:

1. **Accept the PDP as written**. To do this, the Evaluator will follow the exact same process that the Leader used in the above step (click Accept, then click Submit from the ACTIONS menu at the top of the step).

2. **Or, the Evaluator may reject the PDP** and request that the Leader revise it. To do this, the Evaluator would click on the Reject button at the bottom of the step. Then the Leader would make changes, and re submit PDP step 5 to his/her evaluator.

# **Complete the PDP**

Remaining steps are completed by the end of the year in the same fashion, with the Leader and Evaluator both completing their respective steps.

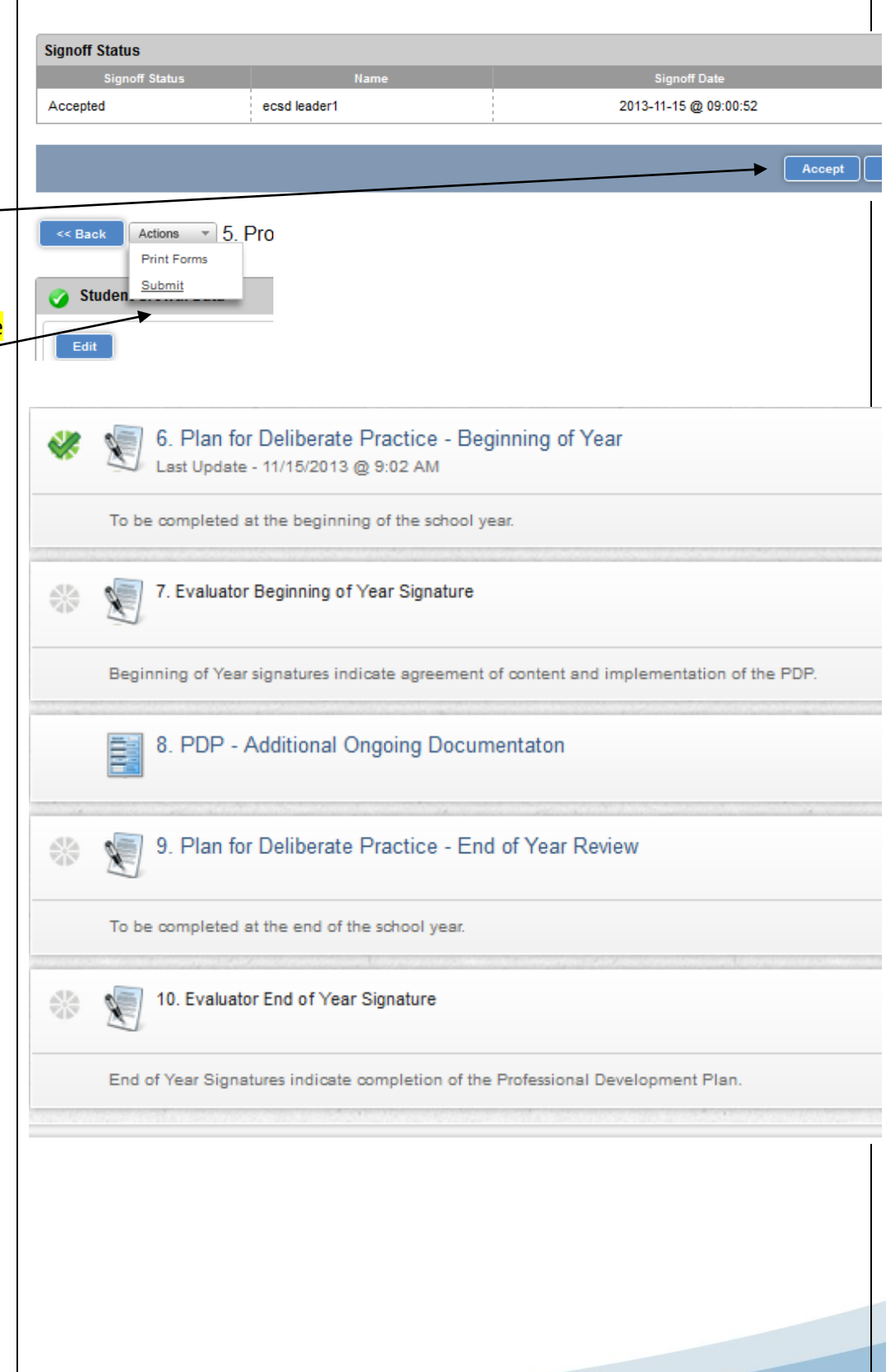

# **Observation & Evidence (Evaluator)**

**Observation step 1** is where the Evaluator records evidence of the Leader's performance and assigns an effectiveness rating (HE, E, NI, U) at the component level.

### **(Leader)**

**The Mid-Year Survey (step 2)** should be completed by the Leader prior to the mid-year conference with the Evaluator. The Evaluator should communicate a desired conference time with the Leader.

**Step 3** is where the Leader can go to view ongoing observation ratings and notes throughout the school year, as posted by the Evaluator.

**The Leader Artifact step (4)** is where the Leader should upload artifacts at any time during the school year. **Artifacts in this step must be tagged to the framework. If they are not tagged, the Evaluator will not see them or be able to consider them as evidence for evaluation ratings.** Files can be attached to the notes / artifacts in this step.

# **Observation / Evidence Collection Process**

### **ELA: Observations/Evidence**

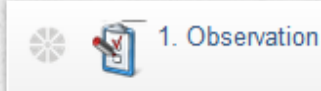

The observation / evidence collection process is ongoing throughout the school year. Effectiveness ratings do not have to be marked or changed every time evidence/notes are tagged to the framework. Ratings (HE, E, etc.) may be changed throughout the school year as evidence accumulates and the preponderance of evidence supports a rating at a different effectiveness level. It should be noted that Leaders can only view evidence that the Evaluator has tagged to the framework (as opposed to untagged notes in the Notes Library).

To support growth, the Evaluator should **SHARE** the observation with the Leader both by clicking the Share button in the observation, and by informing the Leader when new evidence or ratings have been added to the Leader's observation.

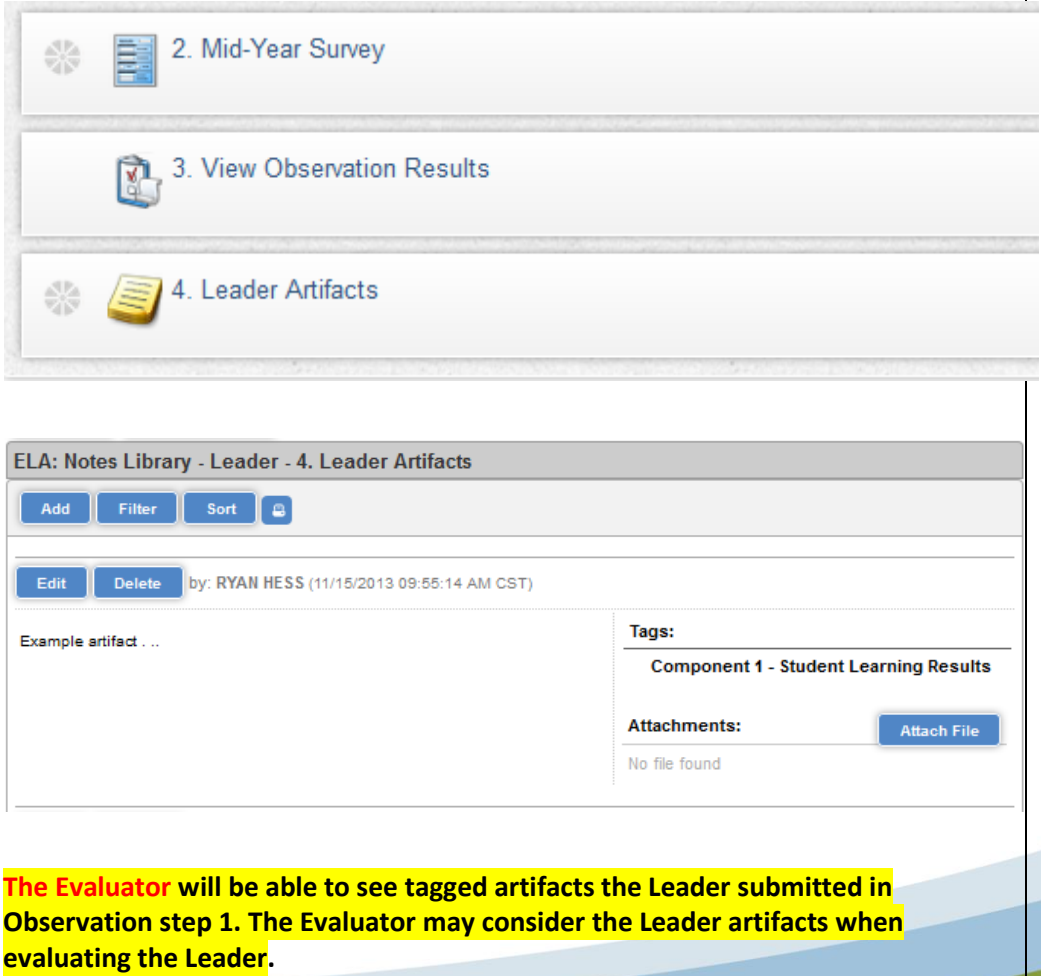

### **Initiating Strategies (Evaluator)**

Leaders who receive a component level rating of Unsatisfactory should be provided with strategies for improvement by his or her Evaluator. Upon issuing an Unsatisfactory rating, the Evaluator would then complete Strategies for Improvement step 1.

### **Implementing the Strategies (Leader)**

The Evaluator would then conference with the Leader and share the strategies. The Leader should acknowledge reading / reviewing the required strategies in **step 2.**

### **Follow-Up (Evaluator)**

The Evaluator may then complete the follow up step (3) to document the Leader's implementation of the strategies. Ultimately, however, the outcome will be reflected in the observation step where the Evaluator rates the Leader on each FPLS component.

# **Strategies for Improvement**

## **Strategies for Improvement** 1. Strategies for Improvement 鷣 ҈ Required for leaders that receive an Unsatisfactory score in their observation. The form is to be... Read More 2. Strategies for Improvement - Leader Sign-Off 쓿 Leader admowledges receipt of strategies for improvement. 3. Strategies for Improvement - Follow Up ペ 鷣 Optional follow-up documentation.

#### **Strategies for Improvement**

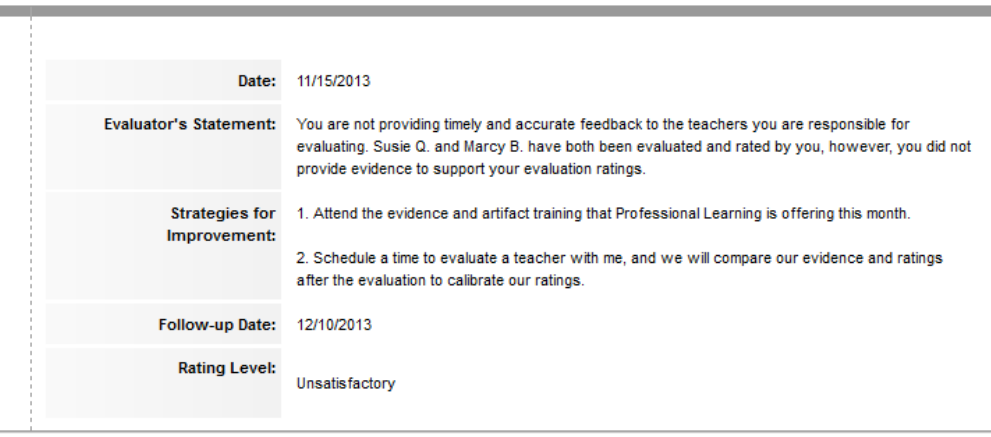

Strategies for Improvement-Leader Sign-Off

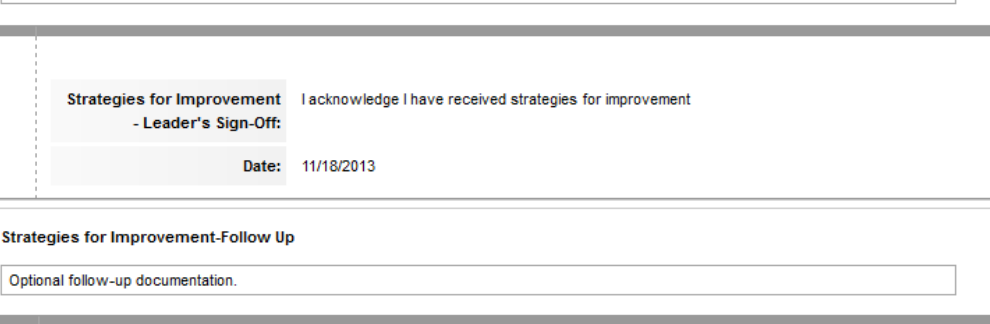

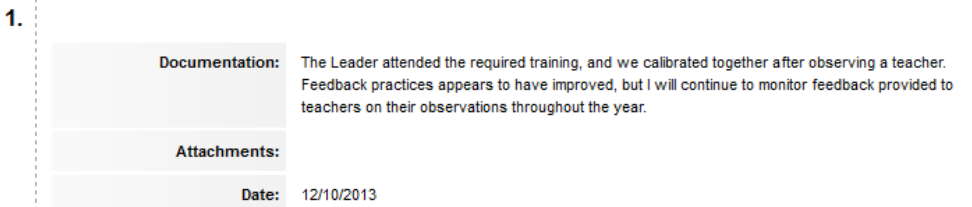

## **Preliminary Sign-Offs (Leader and Evaluator)**

The Evaluation Data container is where all portions of a Leader's evaluation are broken down to display scores and ratings.

**Step 1** is where the Leader can review the FPLS ratings that contribute to his or her score.

**Step 2 and 3** are where the Leader and Evaluator sign off on the preliminary score before the end of the school year. The preliminary score is derived from the FPLS ratings and the completion status of the Leader's PDP.

**Steps 4 – 6** contain data that typically is not available at the end of a school year. A learning growth score and rating will be displayed in **step 4** after that data is received from the state. Employee engagement and parent satisfaction scores and ratings will be displayed in **step 5** after that data is processed.

**Step 6** will show a breakdown of all scores that were part of the Final Evaluation Rating. Some portions will display "incomplete" until the data is received and loaded into the system. The Final Evaluation Rating and Score will be displayed in this step once data for all measures is available.

# **Reviewing Evaluation Scores**

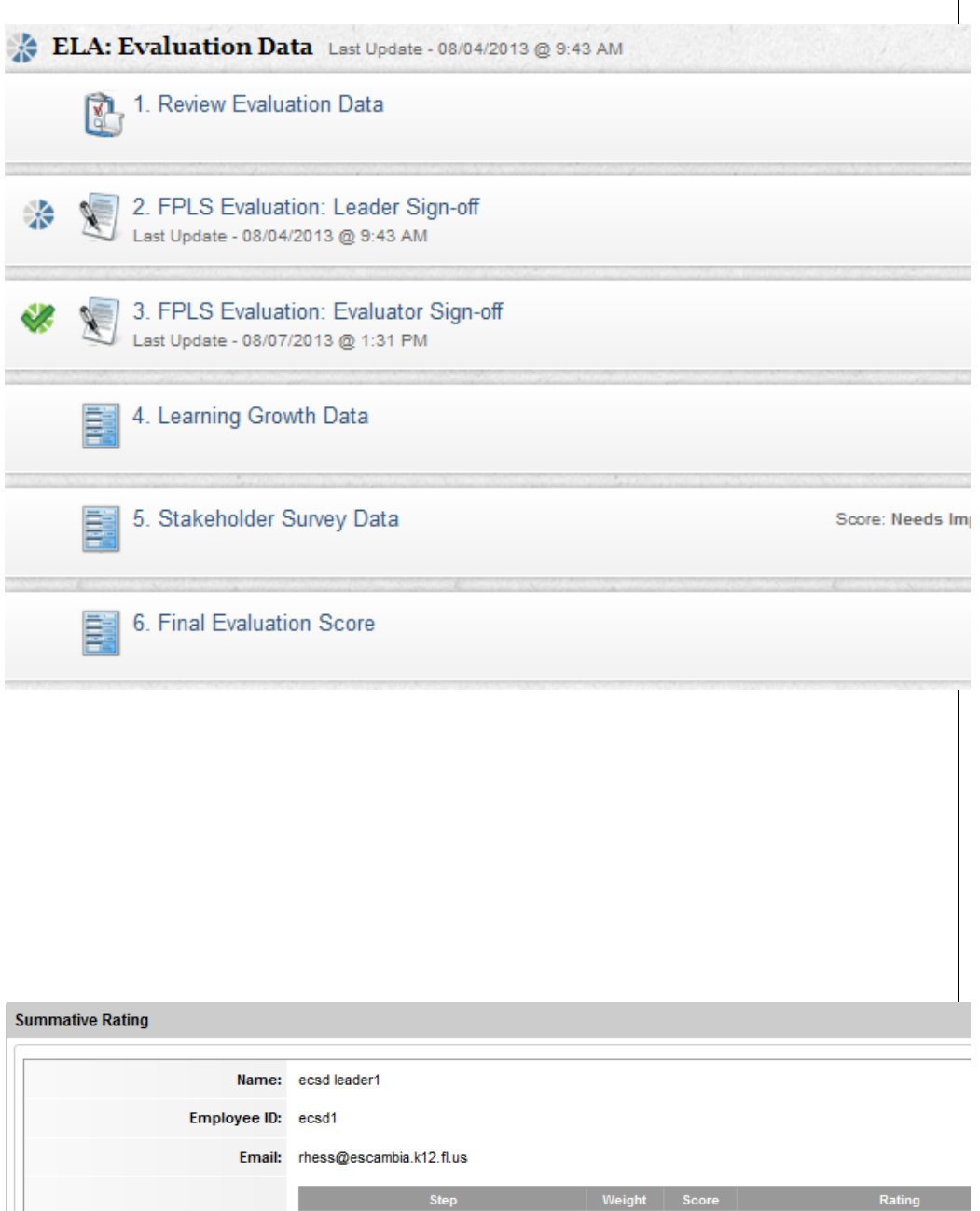

2. Observation

4. Learning Growth Data

**Final Evaluation Rating** 

5. Stakeholder Survey Data

40%

50%

10%

61.9

N/A

N/A

 $NI\Delta$ 

Needs Improvement/Develo

Incomplete

Incomplete

Incomplete